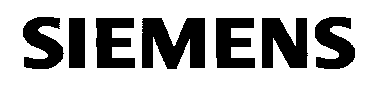

## VISONIK® **BPS timeswitch program**

Function sheet

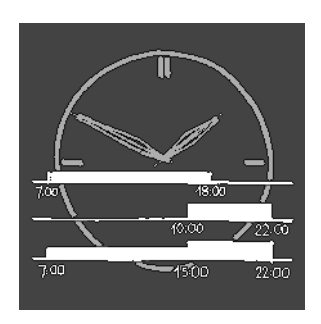

**The VISONIK BPS timeswitch program controls status values and setpoint profiles in dependence of time, weekday and date for building services plants or for individual plant elements.**

The illustration below represents a sample: Two heating groups (PLT1/PLT2) and one ventilation plant (PLT3) are to be controlled by individual timeswitch programs.

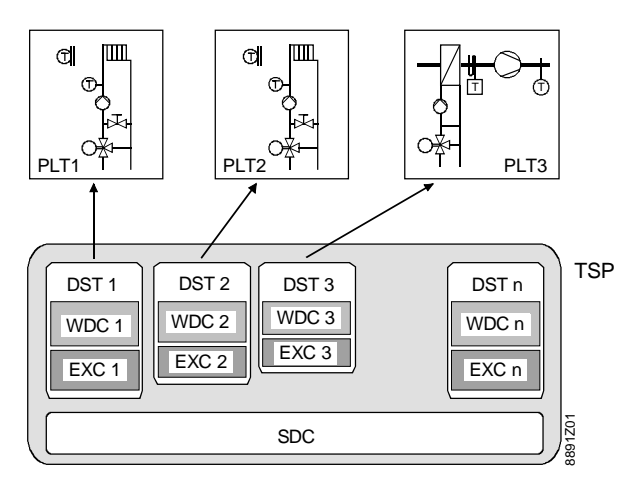

The lower portion of the illustration shows the TSP timeswitch program of the VISONIK BPS. It is comprised of the following elements and components:

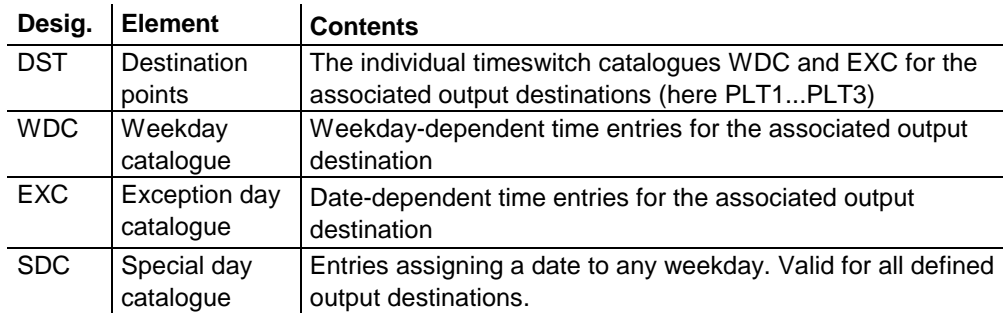

## Output destinations

**TSP timeswitch**

**program**

Output destinations (short: destinations) represent the target of the destination points:

- Plants to be controlled via the respective plant point PLT or individual plant elements via their I/O point address
- Software functions (start/stop COLBAS tasks)

**Use**

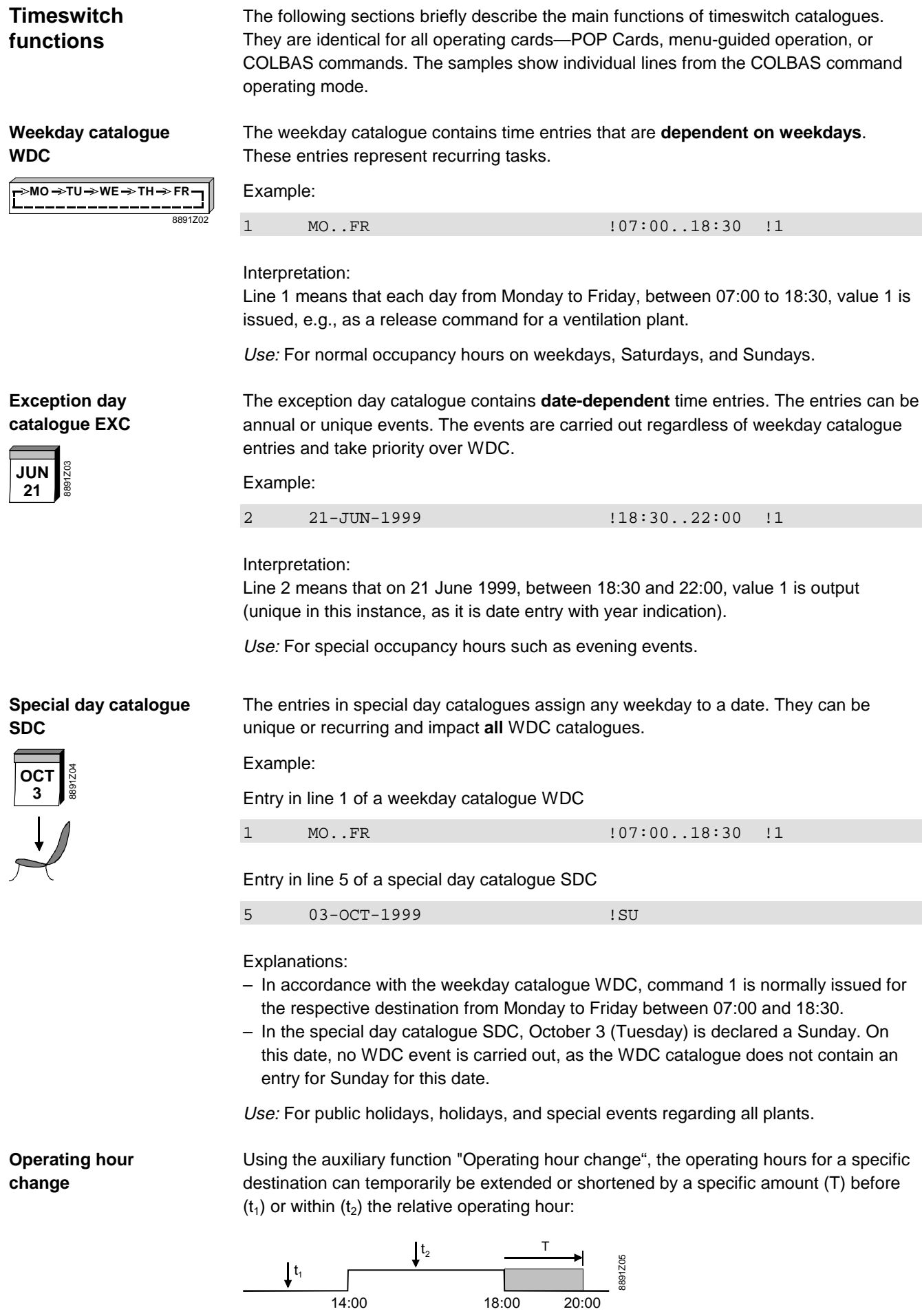

The manipulation is unique. It refers to WDC and SDC catalogues of the plant, but does not change the existing entries of these catalogues.

![](_page_2_Picture_201.jpeg)

## **Example POP Cards**

If specified in the scope of delivery, engineering creates project-specific POP Cards such as the "Timer" card for a heating group. This allows for accessing the functions of the TSP timeswitch program.

**The "Timer" card**

The following picture shows the "Timer" card on the left and possible display values on the right after inserting the card in the VISONIK BPS card compartment:

![](_page_3_Picture_227.jpeg)

## **Functions of the "Timer" card**

The card allows for reading and changing the following values via the keys:

![](_page_3_Picture_228.jpeg)

Note: This card allows for using weekdays Mo…Su as well as special days SD1…SD7 as the start and stop days.

![](_page_3_Picture_229.jpeg)

1999 Siemens Building Technologies Ltd.